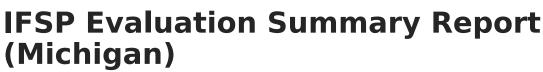

Last Modified on 10/21/2024 8:21 am CDT

Tool Search: Special Ed Documents

The Individual Education Program (IEP) or Evaluation team uses the Evaluation to document the student's educational needs and the student's determination of eligibility for special education.

The current format of this document is the **MI IFSP ESR 2015**. Evaluation formats are selected in Eval Types.

|  | Save Save & Continu | e Print |
|--|---------------------|---------|
|--|---------------------|---------|

An evaluation must be created whether or not the student is determined to have a disability. A copy of the evaluation summary report, including the documentation of eligibility, is given to the student's parents by the school district.

## **IFSP Evaluation Summary Report Editors**

The following table lists the editors available on the student's Evaluation, a Description of what the editor is used for and any special considerations and instructions for using the editor.

Editor Name Description Speci

Special Considerations and Instructions

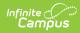

| Editor Name                    | Description                                                                                                    | Special Considerations and<br>Instructions                                                                                                    |
|--------------------------------|----------------------------------------------------------------------------------------------------|----------------------------------------------------------------------------------------------------|
| Evaluation<br>Header           | The Evaluation Header editor lists<br>general information about the<br>Evaluation, including dates and<br>basic student information.                                                                            | The Evaluation Date auto-<br>populates to the current date.<br>This editor must be saved before<br>continuing to other parts of the<br>evaluation.                                                                                                    |
| Student<br>Information         | The Student Information editor<br>displays basic information about<br>the student such as demographic<br>information.                                                                                           | This is a read-only editor.                                                                                                    |
| Enrollment<br>Information      | The Enrollment Information editor<br>reports Special Education<br>information from the student's<br>Enrollment.                                                                                                 | N/A                                                                                                    |
| Parent/Guardian<br>Information | The Parent/Guardian Information<br>editor populates based on the<br>guardian checkbox on the<br>student's Relationships tool. The<br>editor includes Demographics<br>information for the student's<br>guardian. | This is a read-only editor.                                                                                                    |
| Knowledgeable<br>Individuals   | The Knowledgeable Individuals<br>editor is used to document the<br>student's team members.                                                                                                    | <b>Note</b> : Remember to send a REED<br>Meeting Invitation. This can be<br>found under Custom Forms.                                                                                                    |
| Background<br>Information      | The Background Information editor<br>allows space for explaining the<br>reasons the student was<br>recommended for evaluation,<br>including feedback from parents<br>and school personnel.                      | Template Banks are established in<br>System Administration and<br>available by clicking the white<br>paper icon.                                                                                                    |
| Evaluator<br>Assessments       | The Evaluator Assessments editor<br>lists assessments conducted to<br>determine student eligibility.                                                                                                    | The Area to be Evaluated list is<br>maintained in the Attribute<br>Dictionary. The Evaluator Name<br>list is populated based on the<br>Evaluators tool. Template Banks<br>are established in System<br>Administration and available by<br>clicking the white paper icon |
| Key Dates                      | The Key Dates editor is used to<br>document important dates related<br>to the student's Evaluation.                                                                                                    | N/A                                                                                                    |

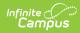

| Editor Name                  | Description                                                                                                    | Special Considerations and<br>Instructions |
|------------------------------|----------------------------------------------------------------------------------------------------|--------------------------------------------|
| Eligibility<br>Determination | The Eligibility Determination editor<br>records whether or not the student<br>was determined to be eligible for<br>special education services and any<br>disabilities of the student.                             | N/A                                        |
| Eligibility<br>Checklist     | The Eligibility Checklist editor is<br>used to assist school district<br>Individualized Education Program<br>(IEP) teams in determining if a<br>student appropriately can be<br>determined to have an impairment. | N/A                                        |
| Prior Written<br>Notice      | The Prior Written Notice editor is<br>used to document the notice when<br>the district proposes to initiate or<br>change the educational placement<br>of the student.                                             | N/A                                        |